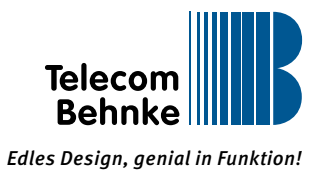

## Support-Anfrage SIP-Türstation

Um Ihre Support-Anfrage besser bearbeiten zu können, füllen Sie bitte vorab folgendes Formular aus und senden Sie es per E-Mail an technik@behnke-online.de zurück:

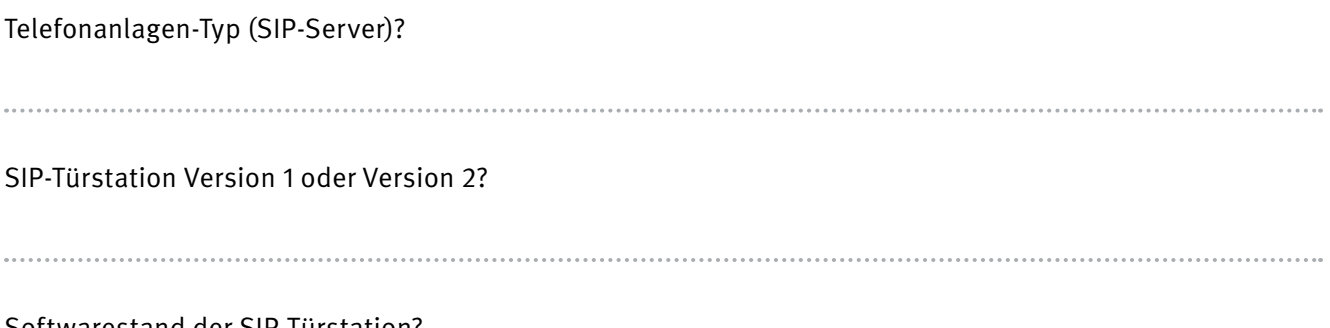

Softwarestand der SIP-Türstation?

Beispiel:

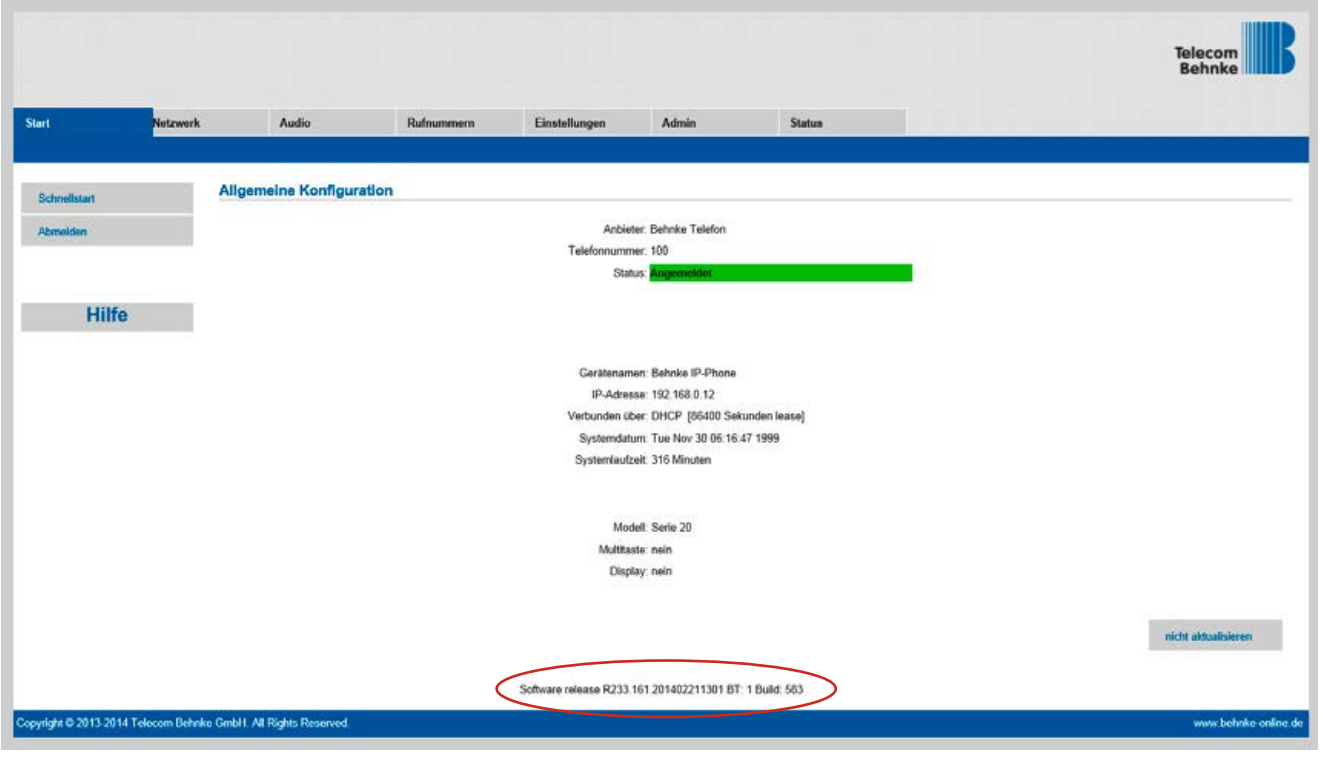

## Genaue Fehlerbeschreibung

(Wie reagiert die SIP-Türstation? Welche Töne sind zu hören? Wann ensteht der Fehler?)

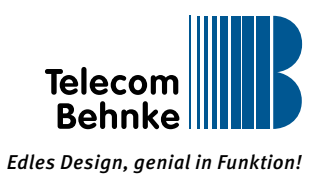

## Führen Sie bitte folgende Schritte durch:

▸ Diagnose-Info?

1. Dazu gehen Sie unter "Einstellungen" ► "Allgemein" ► "BT Systemprotokoll" und wählen dort die Einstellung "alles".

2. Klicken Sie auf Übernehmen und warten Sie bis ein Piepton ertönt.

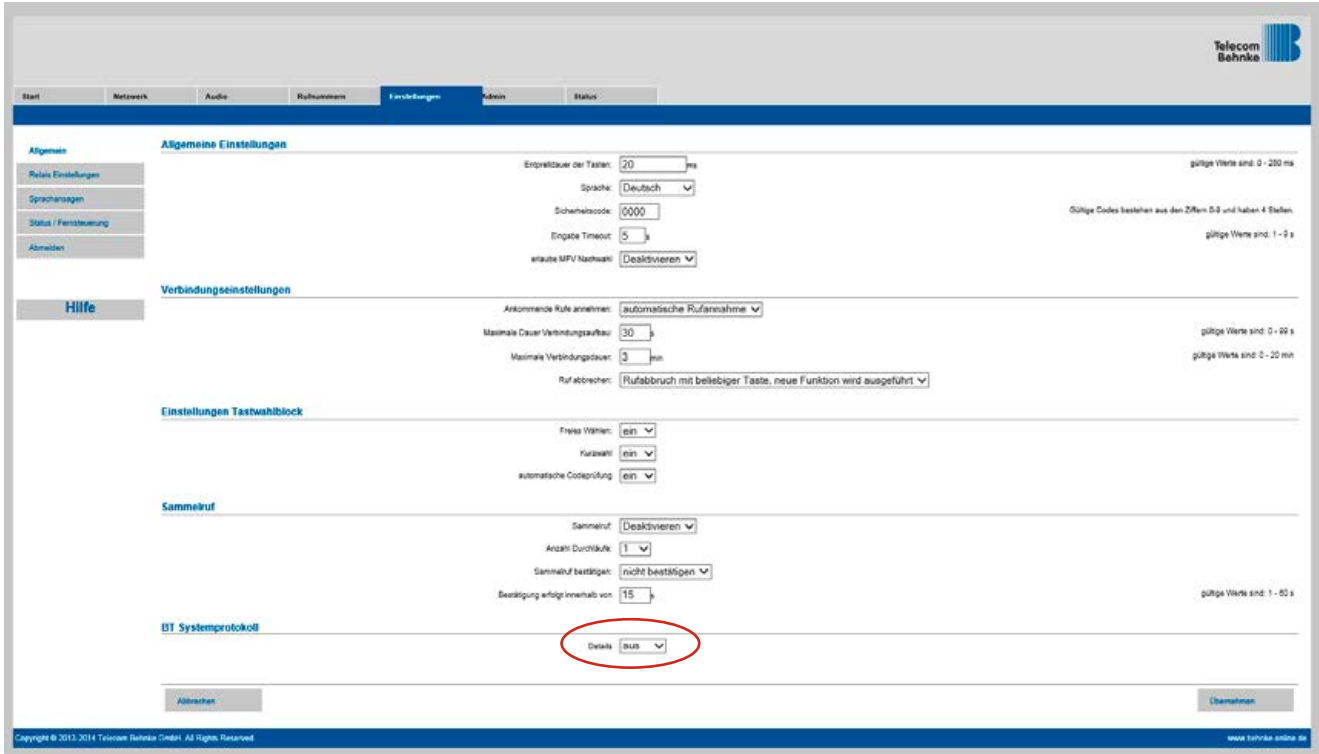

3. Starten Sie die Syslog-Ausgabe unter "Netzwerk". Tragen Sie eine existierende IP-Adresse Ihrer Wahl ein und stellen Sie den Status von "Deaktivieren" auf "Aktivieren" ein. Durch den TCP-Dump wird der Syslog mit aufgezeichnet. Starten Sie die Sprechstelle danach über "Admin" ► "Reset" ► "Neustart" neu.

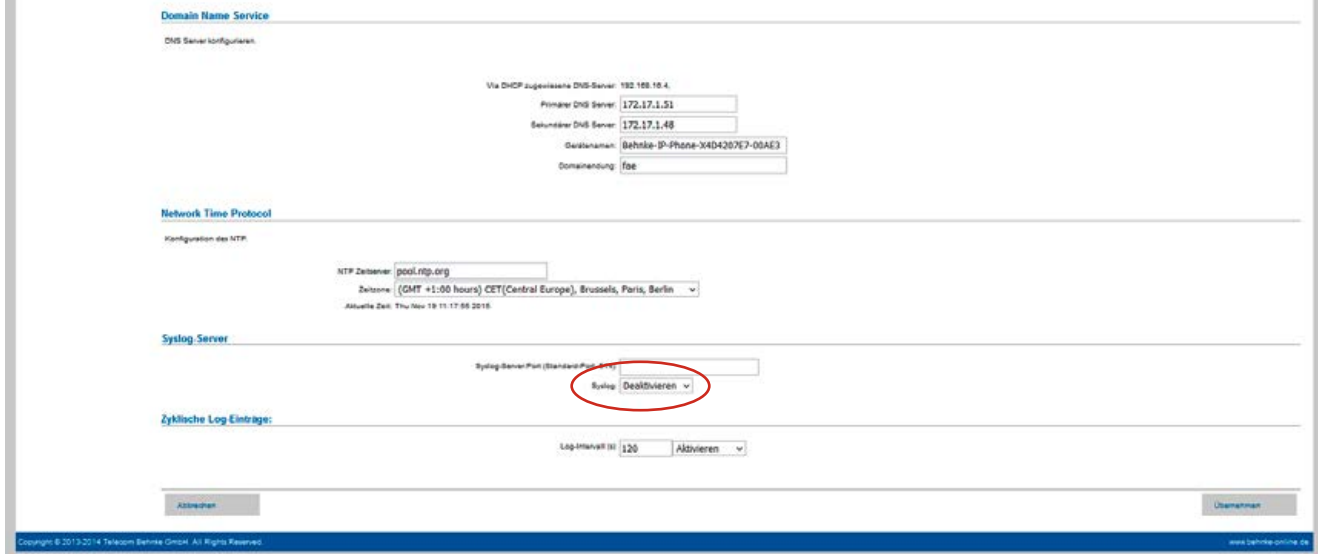

J.

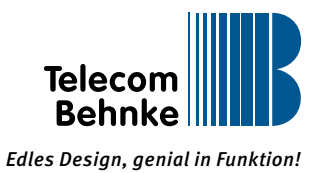

## ▸ TCP-Dump?

4. Dazu gehen Sie unter "Admin" ► "Diagnose" und wählen "starte TCPDump".

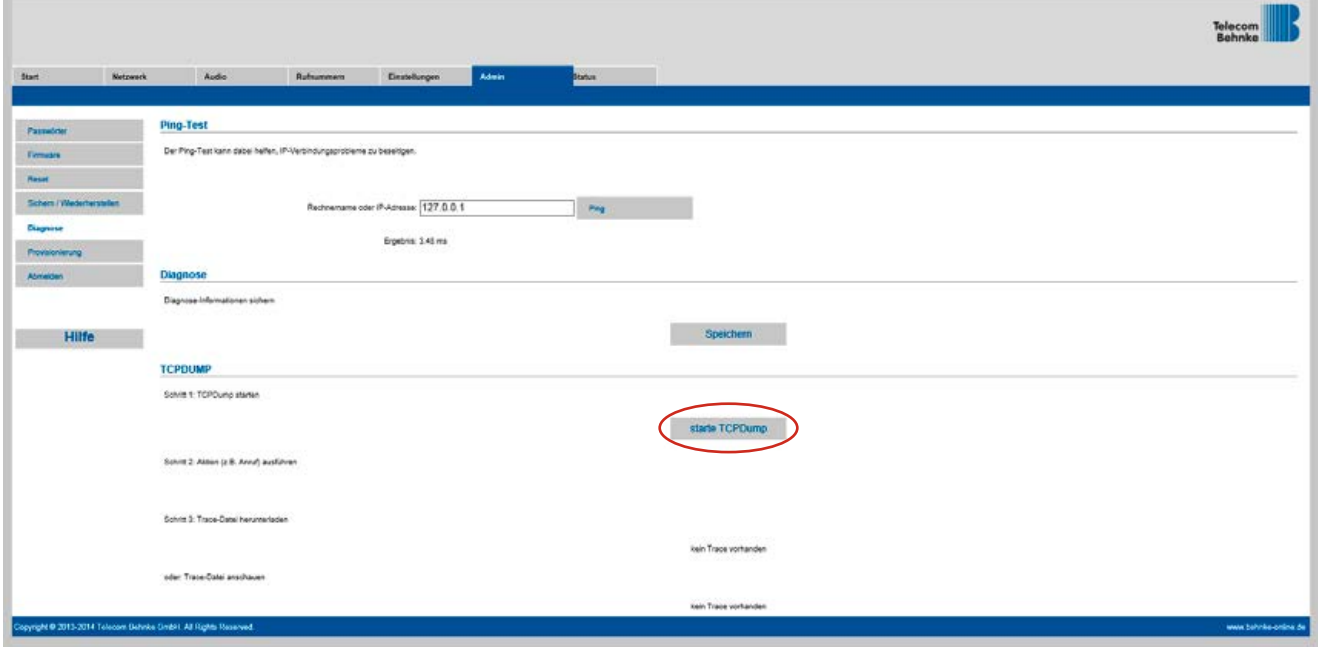

- 5. Führen Sie **innerhalb von 60 Sekunden** die Aktion aus, die das Fehlverhalten des Gerätes auslöst:
- z. B. Ruf auslösen oder das Gerät anrufen und dann ein Gespräch führen.
- 6. Speichern Sie die Datei unter "Admin" ► "Diagnose" ► "Diagnose" ► "speichern".

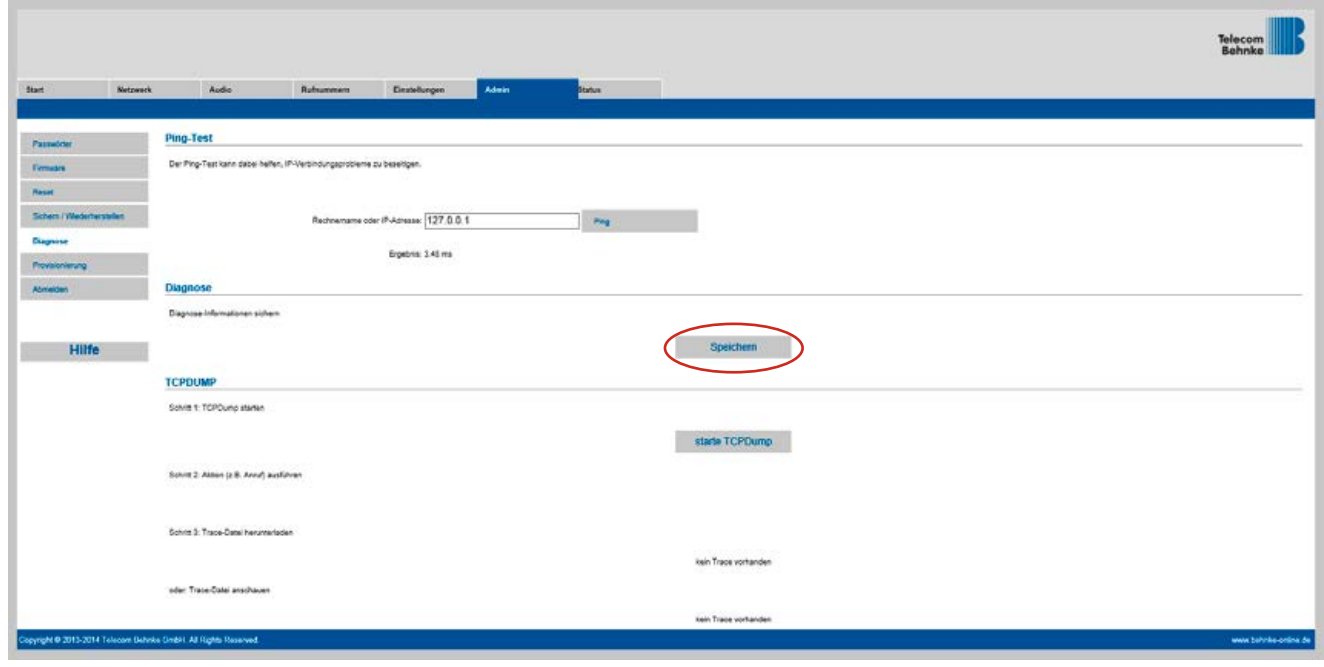

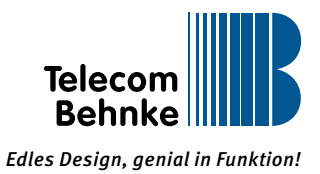

7. Um die Datei zu speichern wählen Sie dann "lade TCPDump herunter".

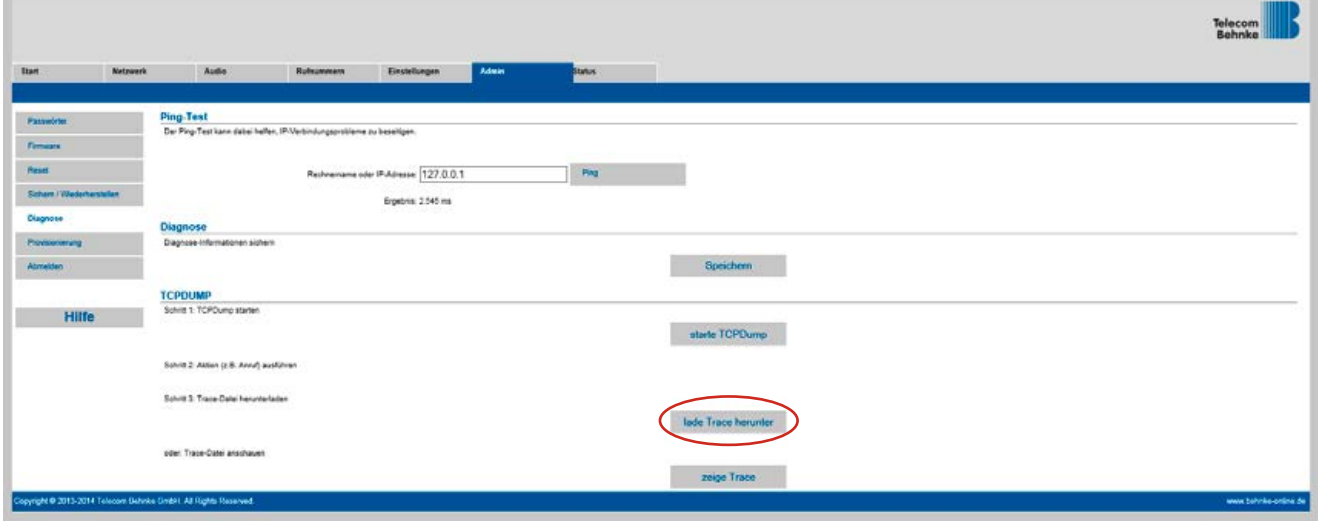

8. Lokale Sicherung der Konfiguration (unter "Admin" ► "Sichern / Wiederherstellen" ► "Speichern").

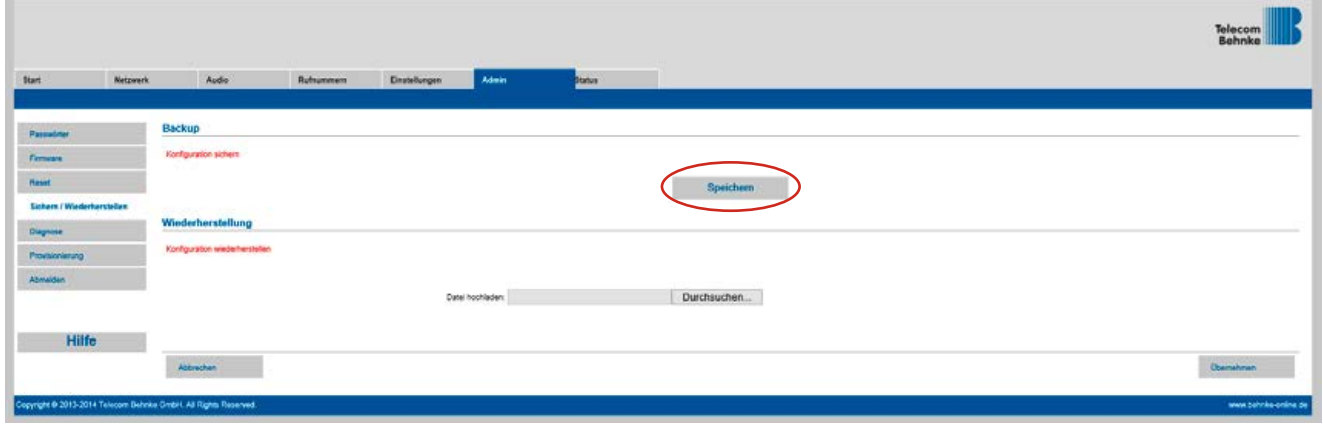

Senden Sie die folgenden Dateien mit dem Formular zurück:

- ▸ Diagnose
- ▸ TCP-Dump
- ▸ Konfiguration